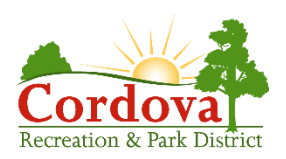

# **How To Request A Pavilion/Picnic Reservation Online**

Thank you for your interest in reserving a pavilion or picnic area online! Please contact the Hagan Community Center office with any questions. Staff can be reached at 916-369-9844 or by emailin[g rentals@crpd.com.](mailto:rentals@crpd.com)

To get started with your online picnic reservation please visit: <https://anc.apm.activecommunities.com/crpd>

- 1. Click the yellow box Sign In/Up Create an account or sign in. If you have an account, your username will be your email address. You can request a new password by clicking "Forgot Password?"
- 2. Once you're signed in click on Facility Availability at the top.

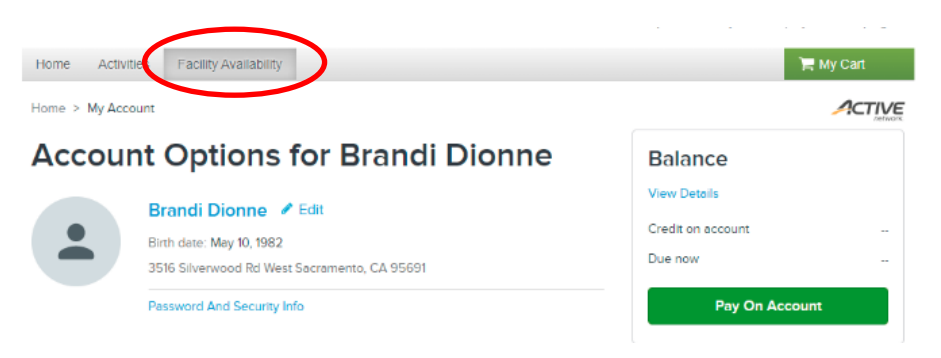

# 3. Click Request Reservation

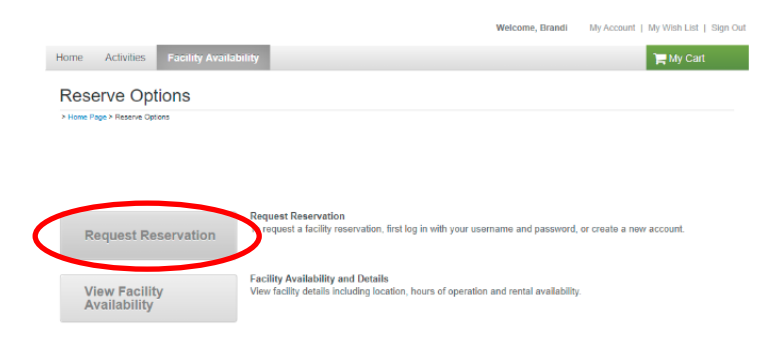

4. Enter your reservation event information and click continue

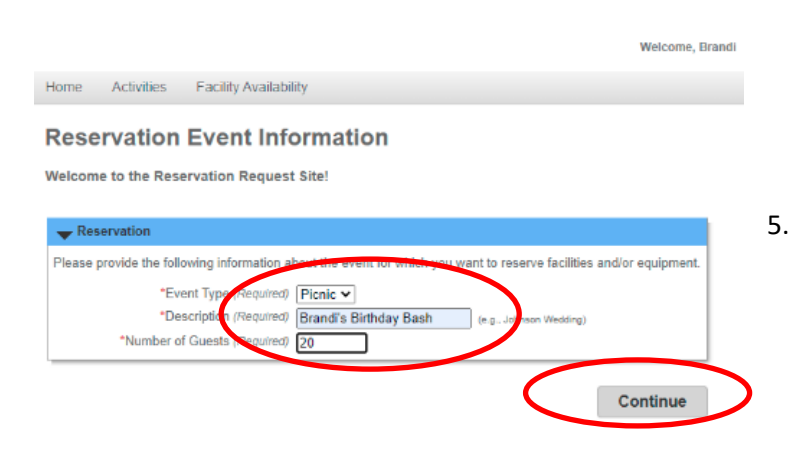

Event Type: Picnic is the only option

Description: This will be on your reservation sign, enter the title of your event

Number of Guests: Be aware of COVID restrictions at this time[, click here for more info](https://crpd.com/wp-content/uploads/Outoor-Rental-Guidance-fillable.pdf)

#### 5. Reservation: Facility/Equipment Search

# Reservation: Facility / Equipment Search

Please use the fields below to find facilities/equipment for your event.

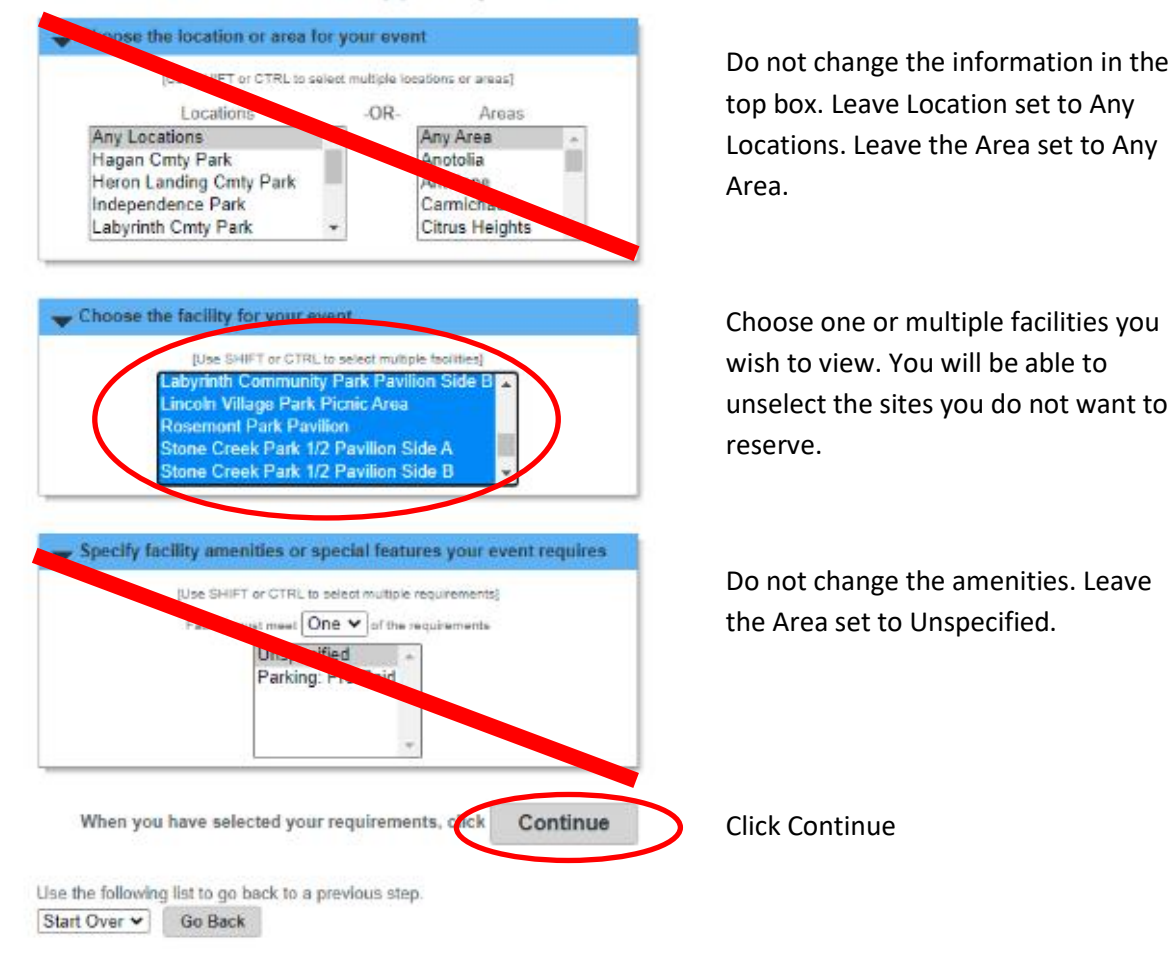

6. Check box all the sites you wish to view availability, click continue

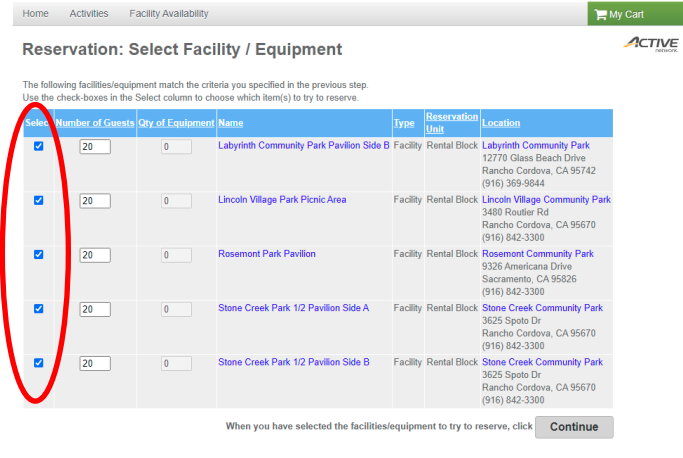

Use the following list to go back to a previous ste<br>  $Facilities/Equiment Search \rightarrow \qquad Go Back$ 

7. Enter the date you wish to reserve in both the Begin Date and the End Date. All reservations are scheduled from 8 a.m. until 8 p.m. Do not change the drop-down selection. Click Continue.

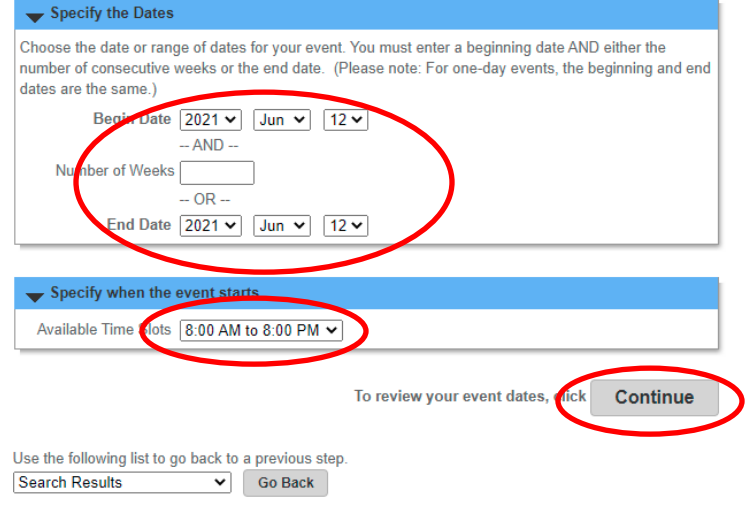

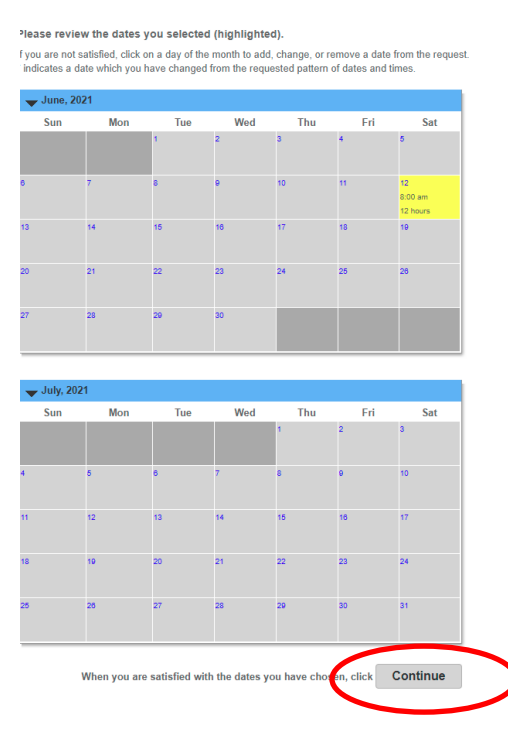

8. Verify the date is correct. Click Continue 9. The available sites will be shown. If a red X appears, that means the site is not available for your selected date. Check only the site you wish to reserve. The fee will appear in the estimate column. Click Continue.

مر

**Reservation Facilities/Equipment Availability** 

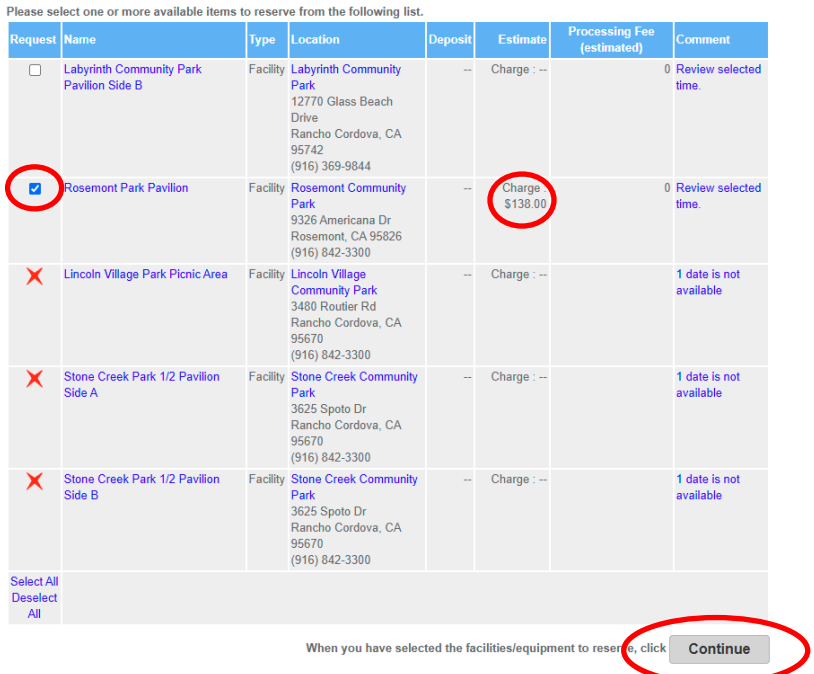

10. Reservation Checklist/Questions. Read and initial all waivers. Waivers include: COVID Informed Consentincludes occupancy requirements during COVID-19. Park Rules & Regulations and the Picnic Rental Waiver. Answer all required questions.

Enter your type of event options include: Celebration, Wedding, Fundraiser or Company Picnic. Most events will fall into the "celebration" category.

Enter the hours you'll be on site so we can inform our Park Services staff of your arrival.

If you plan to have an attraction, please note all attractions must be from a business who can provide liability insurance. Check with our staff for a list of pre-approved vendors. Call 916-369-9844 or emai[l rentals@crpd.com](mailto:rentals@crpd.com) for more information.

If you're serving alcohol please inform us prior to your event.

**Reservation Checklist / Questions** 

Please check any of the items you want included with your reservation request.

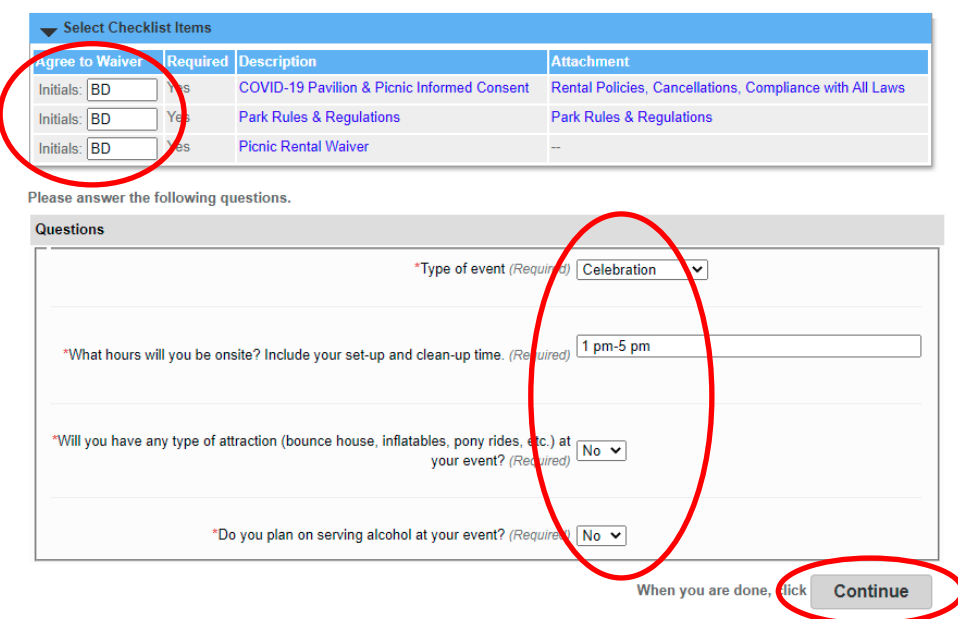

#### 11. Reservation Review

Confirm your location and your date. Click Submit.

#### **Reservation Review**

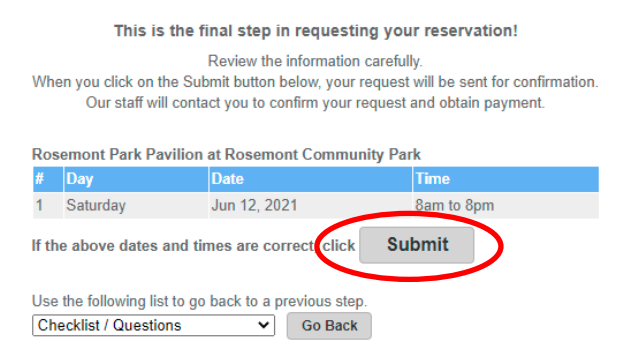

Once you have submitted your reservation for review our office staff will verify information and contact you with any questions. You will receive an email notification once your event is approved. Please log back into your account to pay your fees.